## **Procedura per accedere con ARGO SPID nel sito dell'Istituto Dal browser andare al seguente indirizzo: <https://www.cpiacataniauno.it/> Cliccare in alto a destra sul pulsante ACCEDI**

**Comparirà questa schermata.**

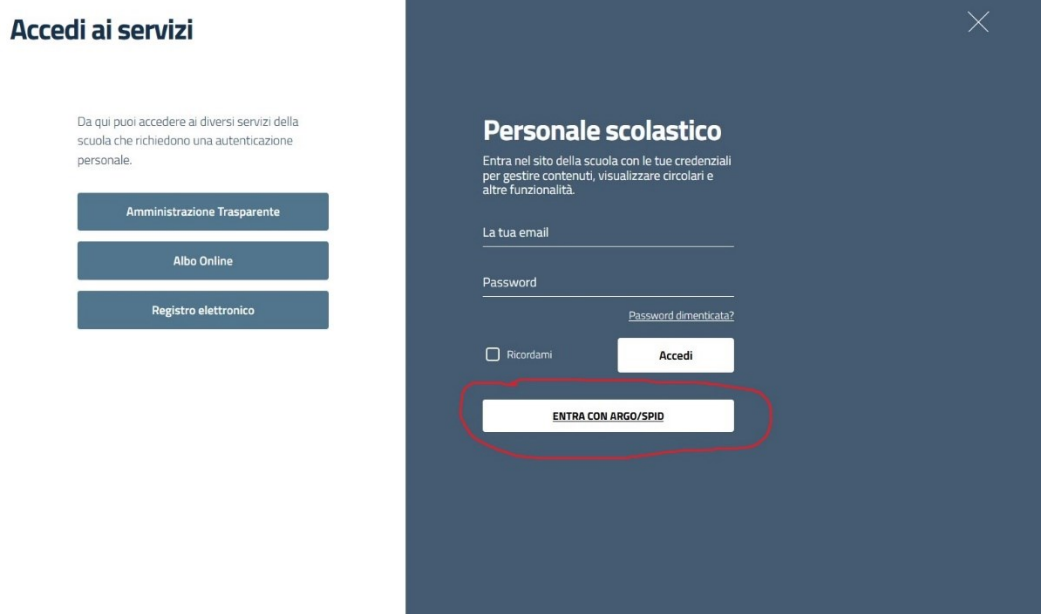

## **Seguire la procedura**

➢ Cliccare sul pulsante evidenziato di rosso su ENTRA CON ARGO/SPID

 $\boldsymbol{\Theta}$ 

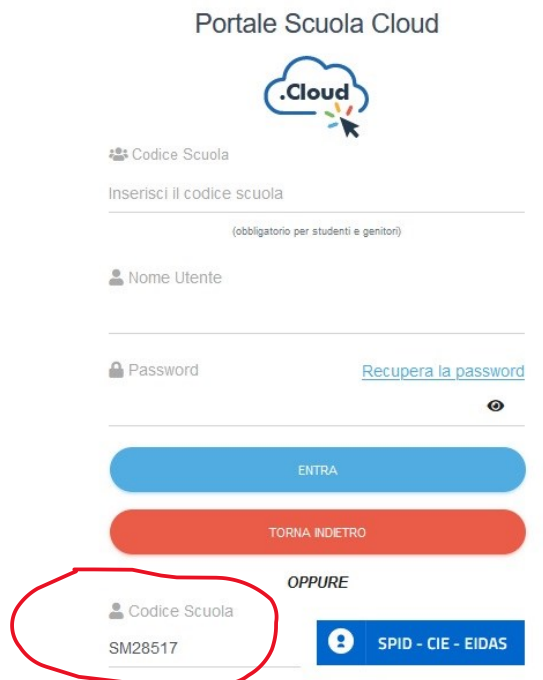

- ➢ Inserire il codice scuola (SM28517) nel punto evidenziato di rosso;
- ➢ cliccare sul pulsante SPID;
- ➢ seguire la procedura di autenticazione.